#### **ALMA MATER STUDIORUM – UNIVERSITA' DI BOLOGNA**

#### SECONDA FACOLTA' DI INGEGNERIA

Corso di Laurea Specialistica in ingegneria dei Sistemi e delle Tecnologie dell'Informazione

## QUAKE AGENT di

Rosaldi Marco

# Manuale di installazione

#### **Sommario**

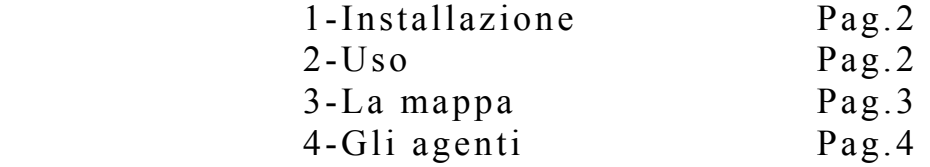

Sistemi Intelligenti Distribuiti LS A.A. 2004/05

## **1. Installazione**

Per poter installare il sistema in modo corretto occorre estrarre sw.zip in una cartella a scelta del proprio file system. Il risultato dovrebbe essere il seguente:

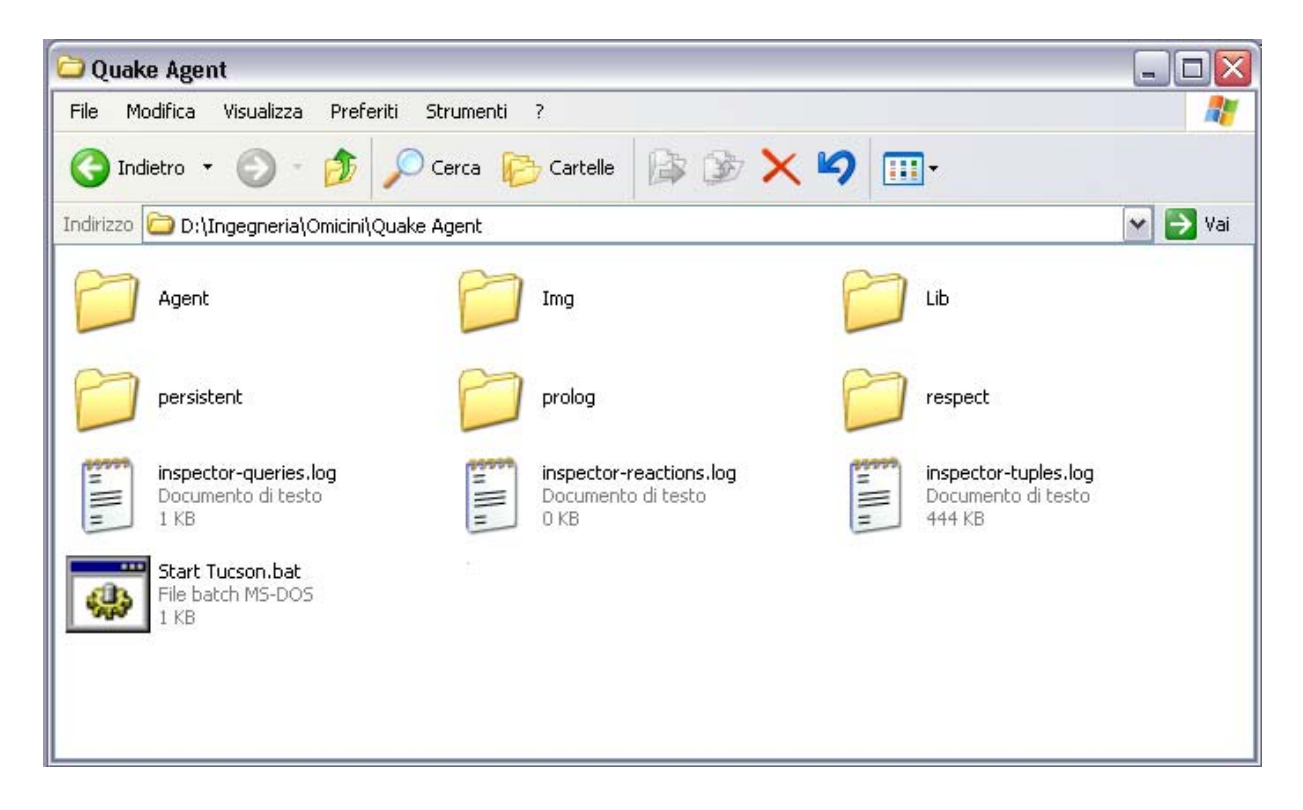

## **2. Uso**

Per poter utilizzare il sistema, oltre alla presenza di una *Java Virtual Machine* installata (v. 1.4 o superiore), è necessario inizializzare un nodo Tucson, un CliAgent tool ed almeno due tool Inspector per poter visualizzare al meglio il comportamento dei centri di tuple presenti nel sistema. A questo scopo è stato creato il file *StartTucson.bat* che, una volta lanciato, inizializzerà tutto ciò di cui abbiamo bisogno.

I centri di tuple facenti parte del sistema sono due: il primo, denominato *hell*, che contiene le informazioni sulla mappa (dimensioni del dungeon e muri) e il secondo, chiamato *arena*, all'interno del quali sono presenti le posizioni aggiornate dei vari personaggi/agenti all'interno del labirinto e le informazioni

relative all'eventuale incontro di una trappola da parte degli stessi personaggi, oltre alle tuple che rappresentano quelli virtualmente "deceduti" e il vincitore finale.

### **3. La mappa**

La mappa sulla quale si svolgerà la "battaglia virtuale" è presentata in figura:

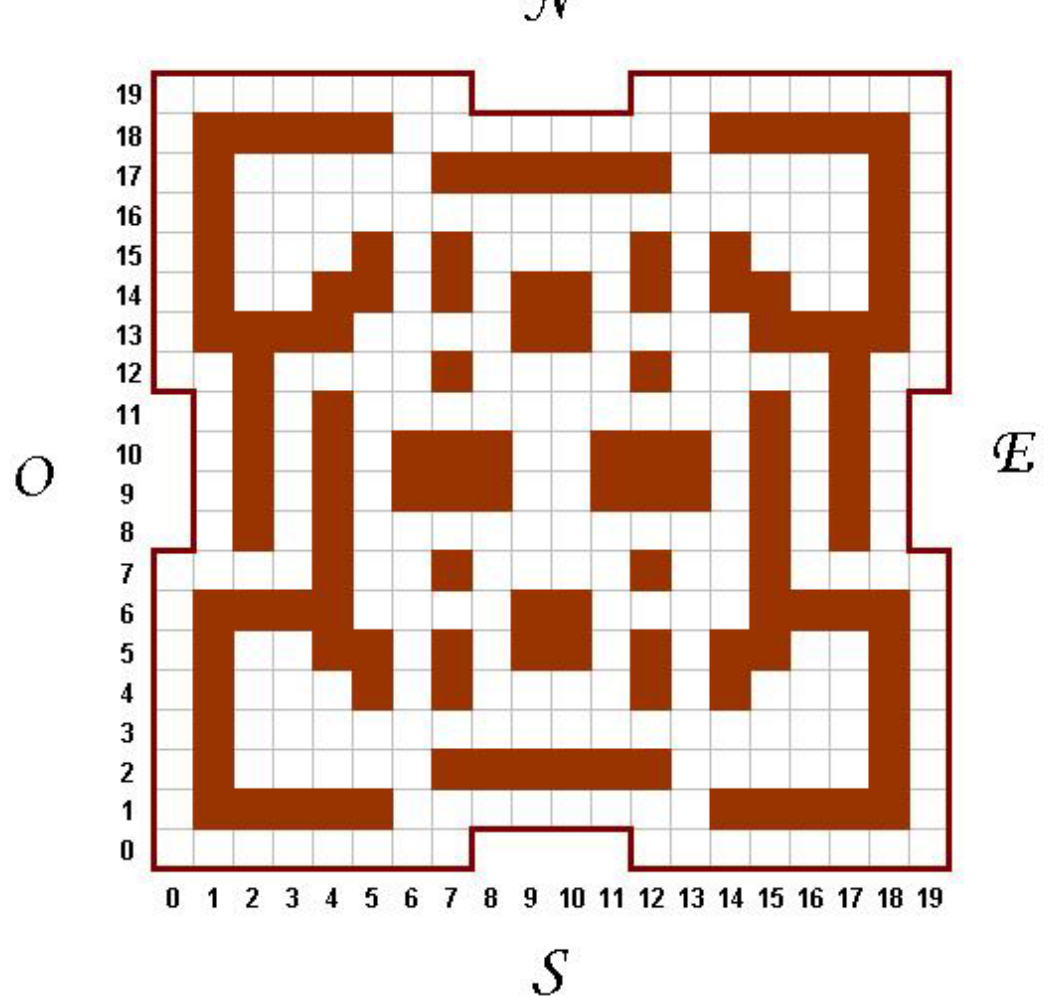

Per poterla riportare (in maniera astratta) nel relativo centro di tuple (*hell*), bisogna lanciare il file *War.bat*, contenuto all'interno della cartella Agent.

 $\mathcal{N}$ 

In questo modo, tramite l'Inspector relativo, possiamo verificare la situazione, che dovrebbe risultare la seguente:

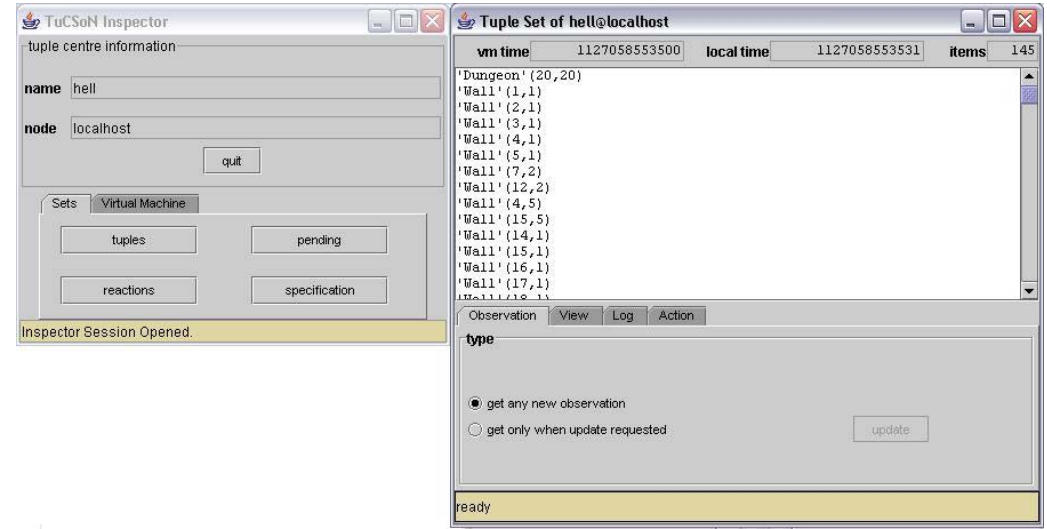

## **4. Gli agenti**

A questo punto non resta che inserire gli agenti/personaggi (che nella simulazione finale sono quattro: Goblin, Troll, Ranger, Paladino) all'interno del Dungeon; per fare questo, basta eseguire il file StartAll.bat, situato all'interno della cartella Agent. I personaggi si muoveranno così nel labirinto, aggiornando la loro posizione nel centro di tuple *arena*, dove ogni evento, come combattimenti e trappole, sarà segnalato dalla relativa tupla. Ecco un esempio:

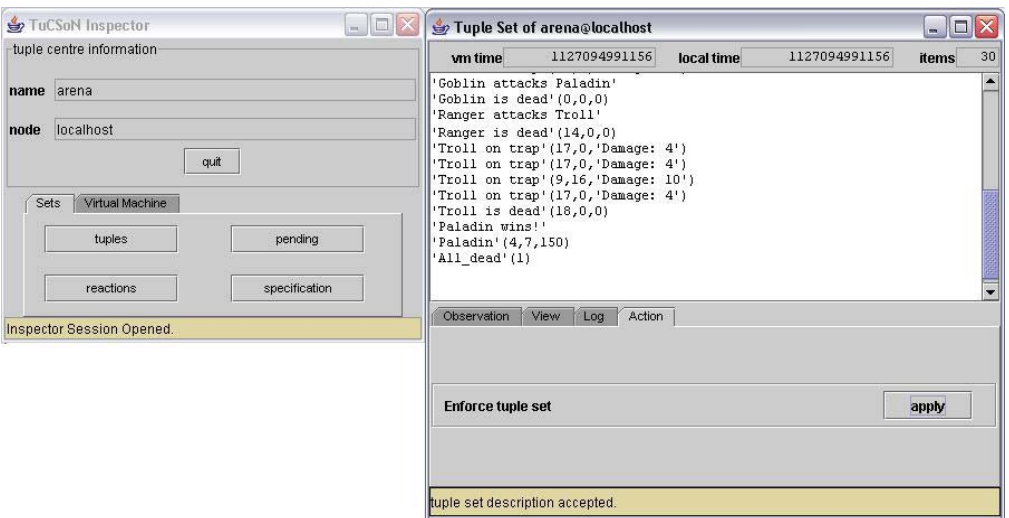

Tramite il prompt dei comandi inoltre, è immediatamente visualizzabile la posizione attuale di tutti i personaggi ed i relativi Punti-Vita (lifepoints):

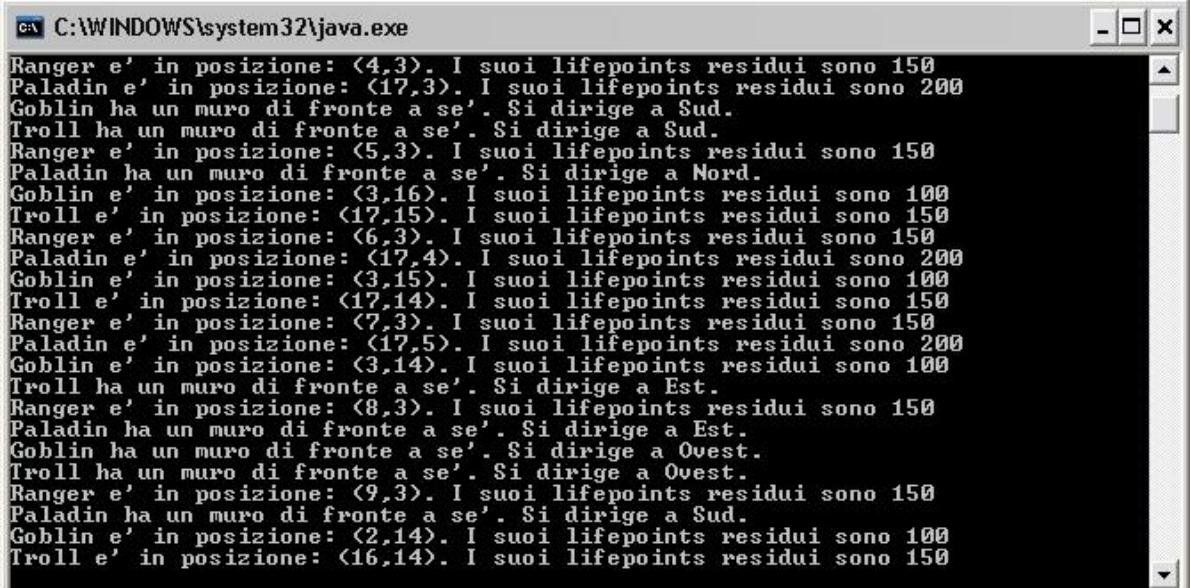

Da segnalare anche che i personaggi possono essere inseriti singolarmente all'interno del Dungeon, tramite i relativi .bat (*Start Goblin.bat, Start Troll.bat, Start Ranger.bat, Start Paladin.bat*).